# **EDUPAGE - NÁVOD PRO RODIČE**

## **Přihlašování**

1. Na e-mail, který jste nám uvedli, Vám byly zaslány přihlašovací údaje do systému EduPage – uživatelské jméno a heslo.

**Prosíme, nesdělujte své přihlašovací údaje Vašim dětem, nedovolujte jim do EduPage vstupovat přes Váš účet, mají svůj vlastní.**

2. Odkaz na EduPage najdete na webových stránkách školy [https://www.zsnoveveseli.cz/.](https://www.zsnoveveseli.cz/)

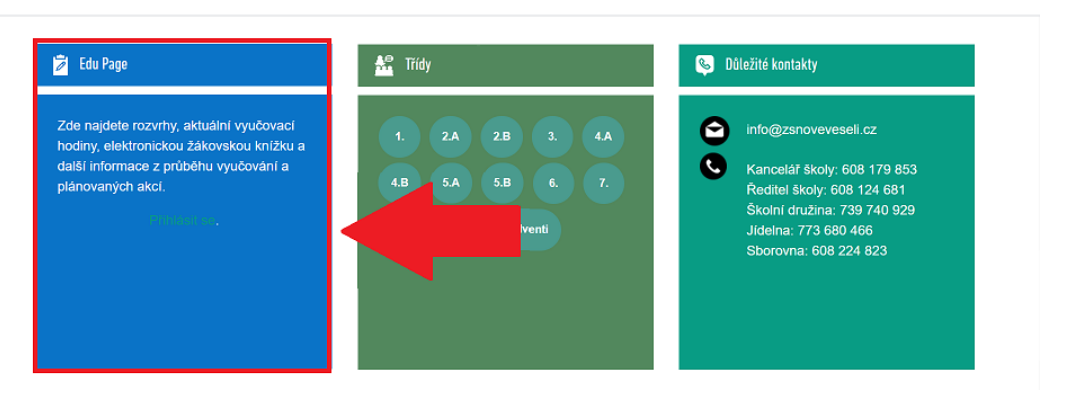

Nebo můžete využít adresu [https://zsnoveveseli.edupage.org/.](https://zsnoveveseli.edupage.org/)

Chcete-li používat aplikaci EduPage v telefonu, můžete si ji stáhnout a nainstalovat v AppStore či GooglePlay.

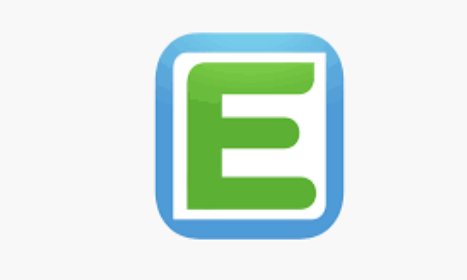

3. Zadejte uživatelské jméno, tedy Vaši emailovou adresu a heslo, které jste obdrželi do emailu. Poté klikněte na políčko Přihlášení.

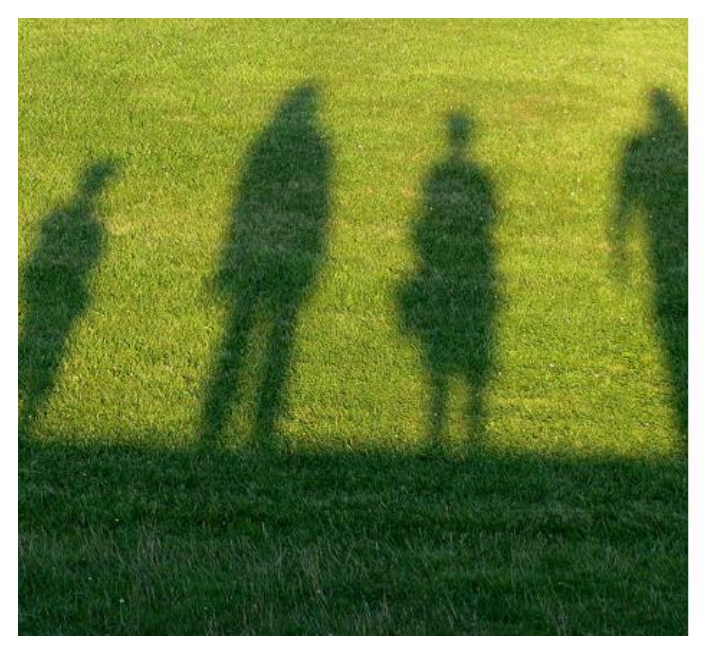

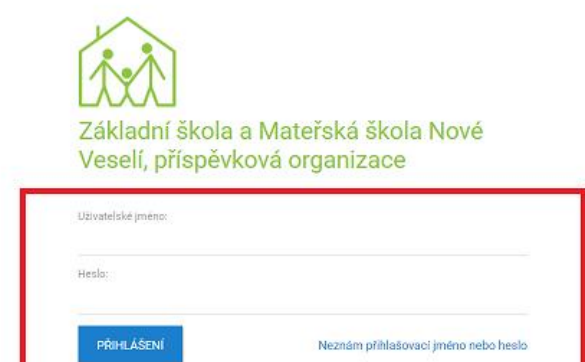

4. Po přihlášení se Vám zobrazí následující obrazovka.

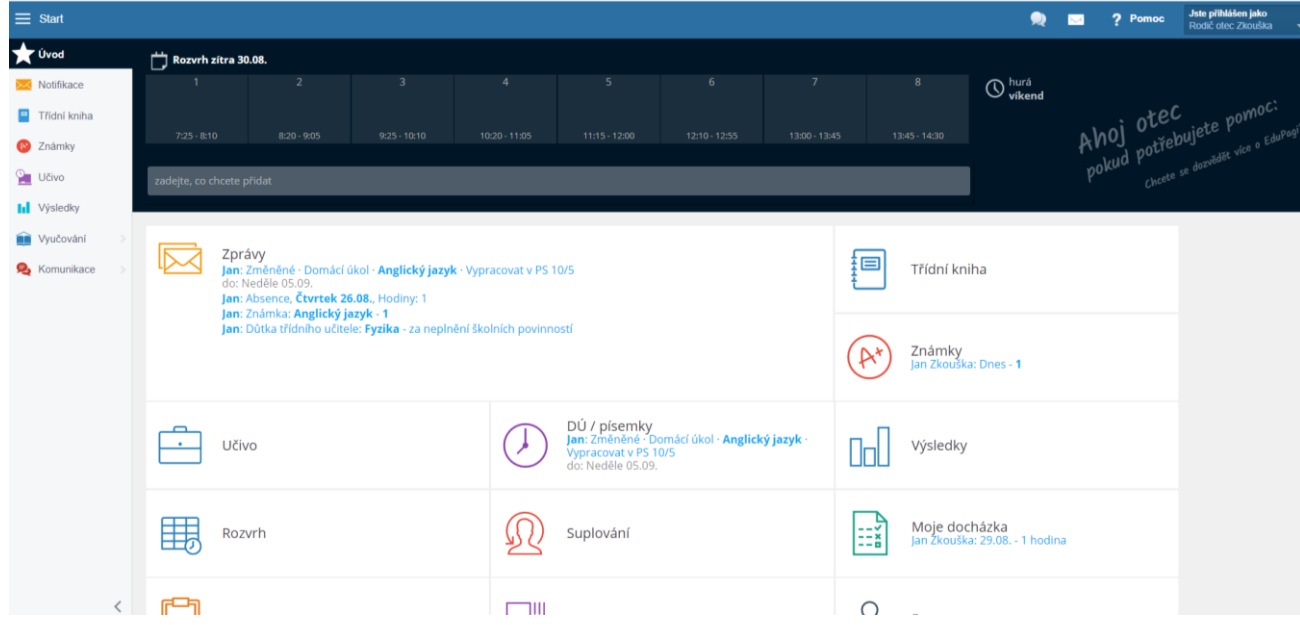

5. Veškeré informace o svém profilu najdete v políčku "Jste přihlášen jako" v pravém horním rohu.

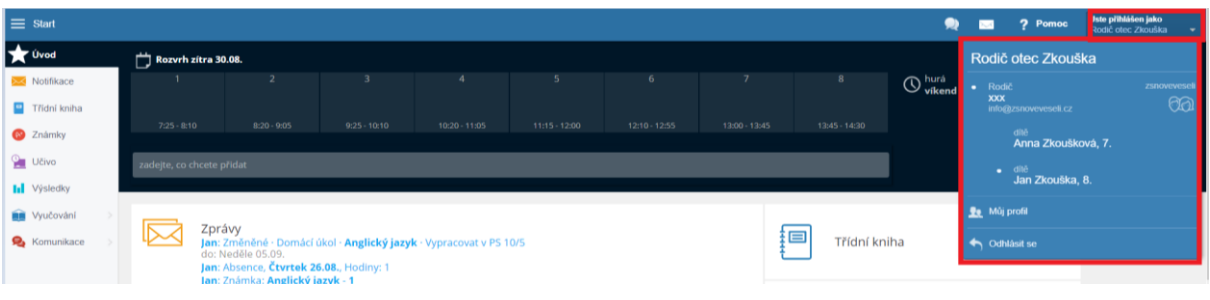

Máte-li na škole více dětí, zde si přepínáte, které chcete právě "prohlížet" (u zvoleného dítěte vidíte puntík).

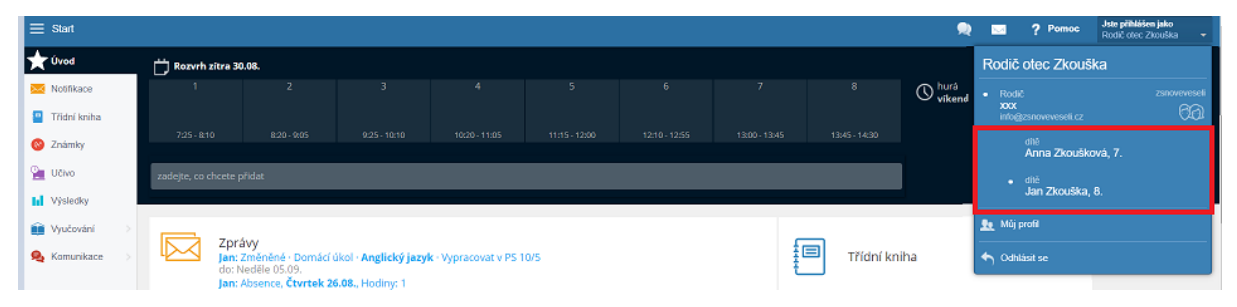

Chcete-li změnit heslo, zvolte možnost Můj profil a následně si heslo změňte.

Pokud Vaše dítě zapomene heslo do vlastního účtu, máte zde možnost mu jej resetovat.

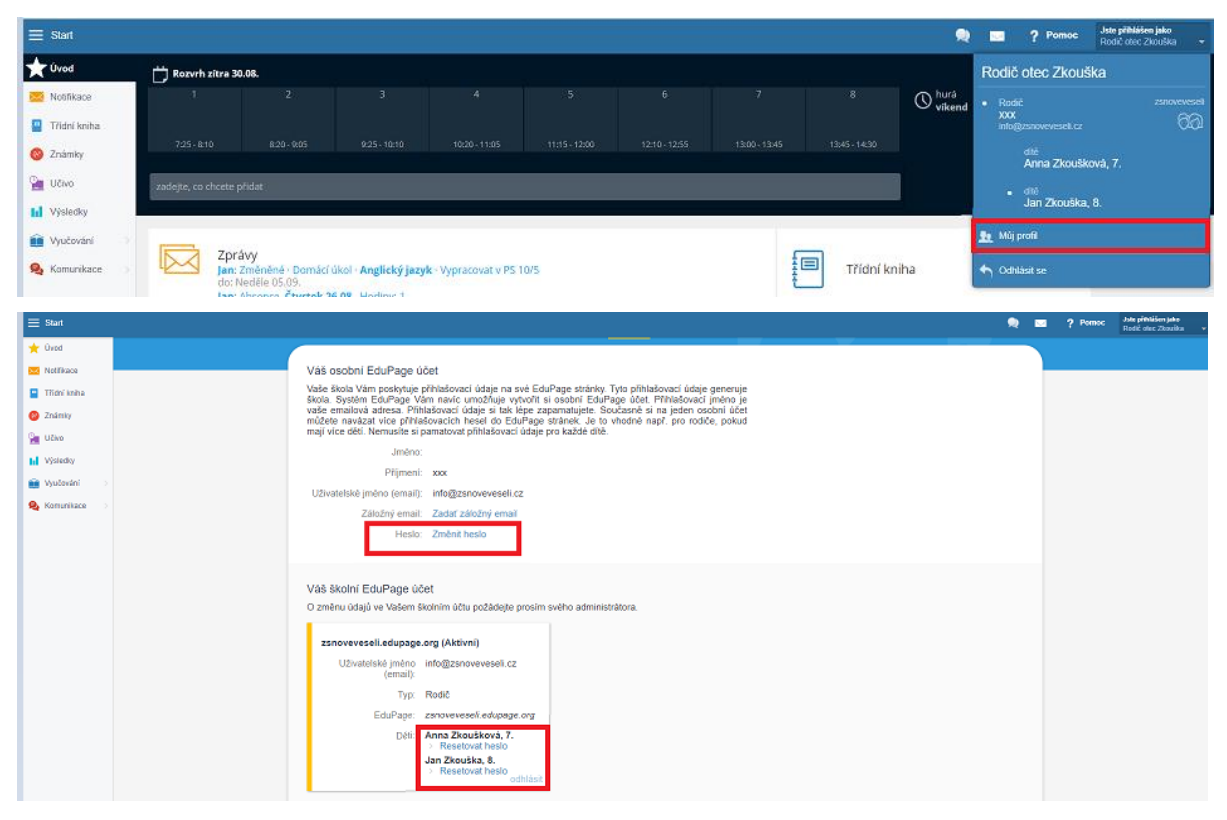

Chcete-li se odhlásit ze systému, klikněte na šipku a následně zvolte možnost Odhlásit se.

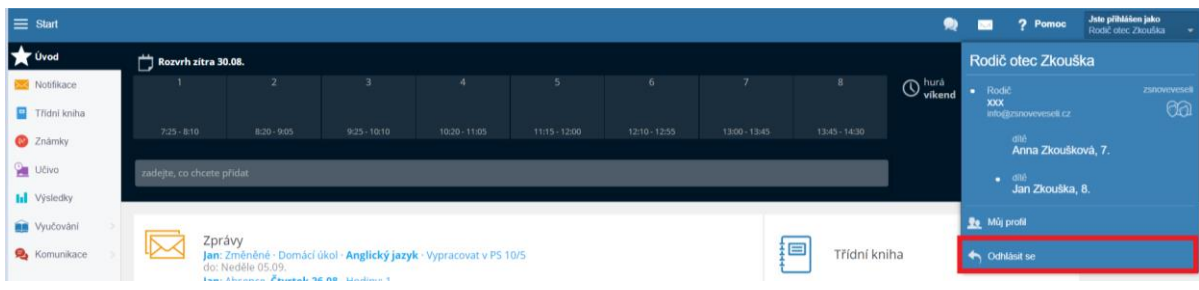

### **Přehled informací**

Informace můžete vyhledávat pomocí panelu vlevo, tlačítka Start, nebo jednotlivých ikon přímo na úvodní obrazovce. Sami si zvolte možnost, která Vám bude nejlépe vyhovovat.

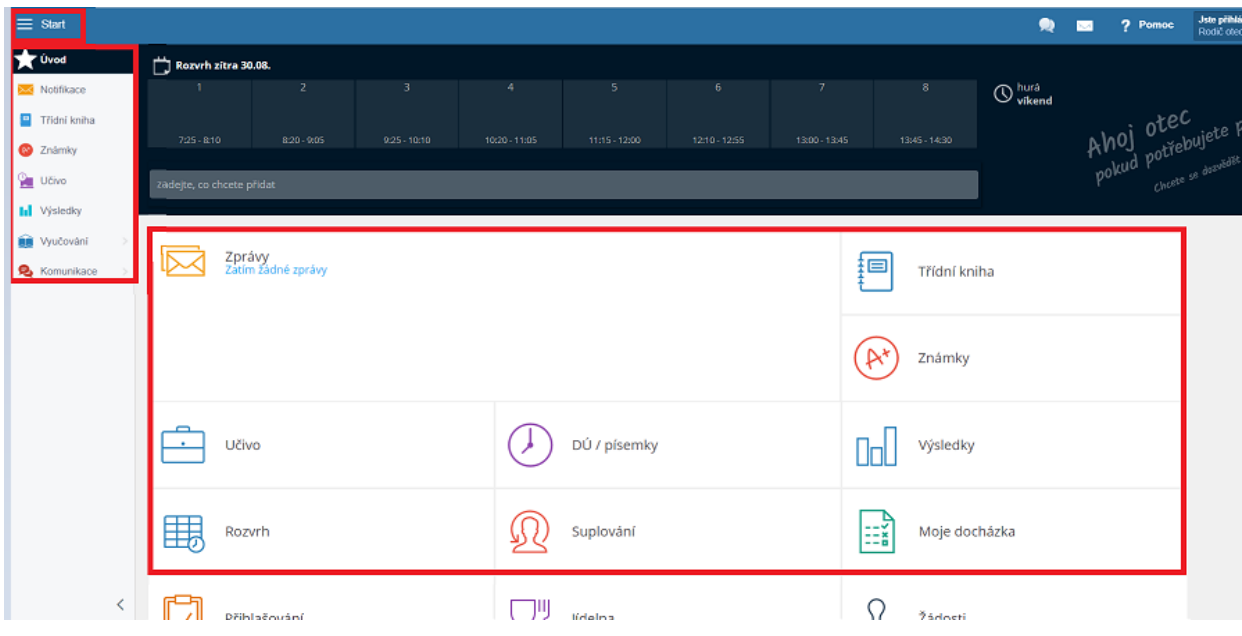

#### **Zprávy = Notifikace**

Nová sdělení se rychle a přehledně dozvíte na hlavní stránce v sekci Zprávy.

Zde vidíte přehled nově získaných známek, udělené pochvaly a poznámky, či kázeňská opatření, absenci, domácí úkoly z jednotlivých předmětů.

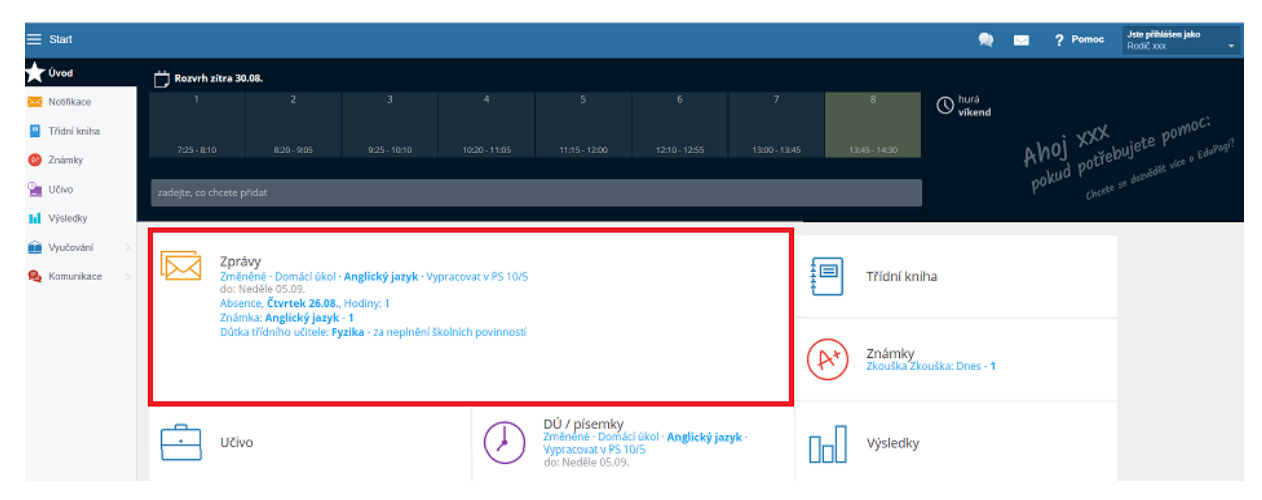

Po rozkliknutí se Vám zobrazí kompletní seznam všech písemných sdělení.

**Prosíme, kázeňská opatření, pochvaly a poznámky vždy podepište**.  $\equiv$  Start  $\bigstar$  Úvod Q hledaný text ZOBRAZIT VYŘ  $\overline{\searrow}$  Notifikace  $\blacksquare$   $\blacksquare$   $\blacks$ 

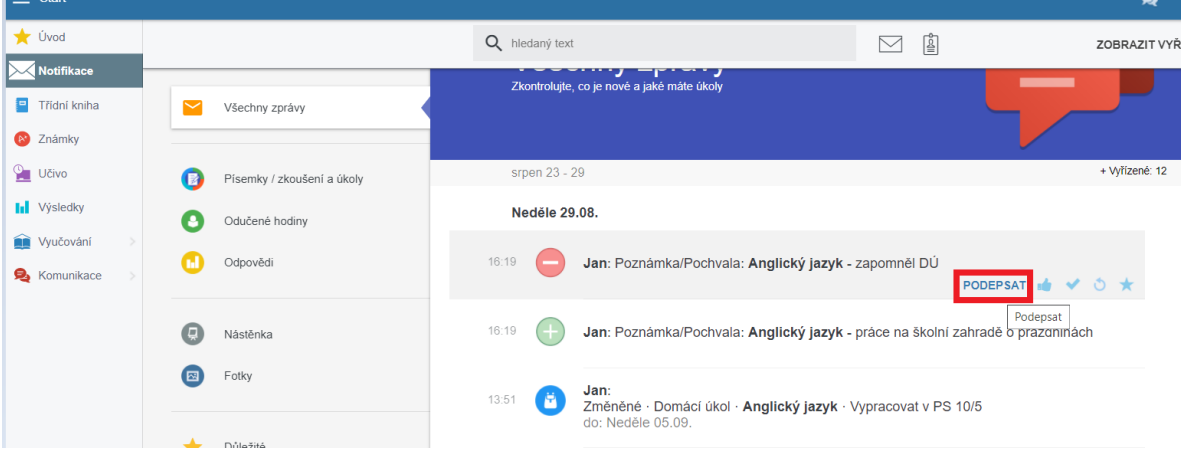

Elektronické omluvenky letos ještě používat nebudeme, elektronickou omluvenku tedy zadat nelze. **Absenci omlouvejte do papírové knihy Dodatek k elektronické žákovské knížce.** Třídní učitel následně omluvenku zapíše do EduPage.

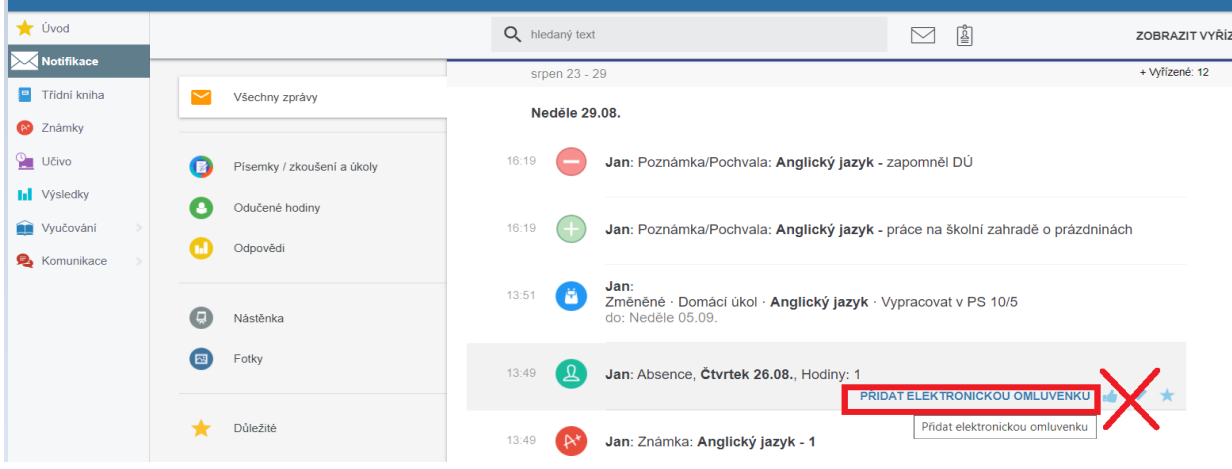

Veškeré zkontrolované informace můžete následně označit jako Vyřízené, čímž zajistíte, že se Vám na úvodní stránce nebudou nadále zobrazovat.

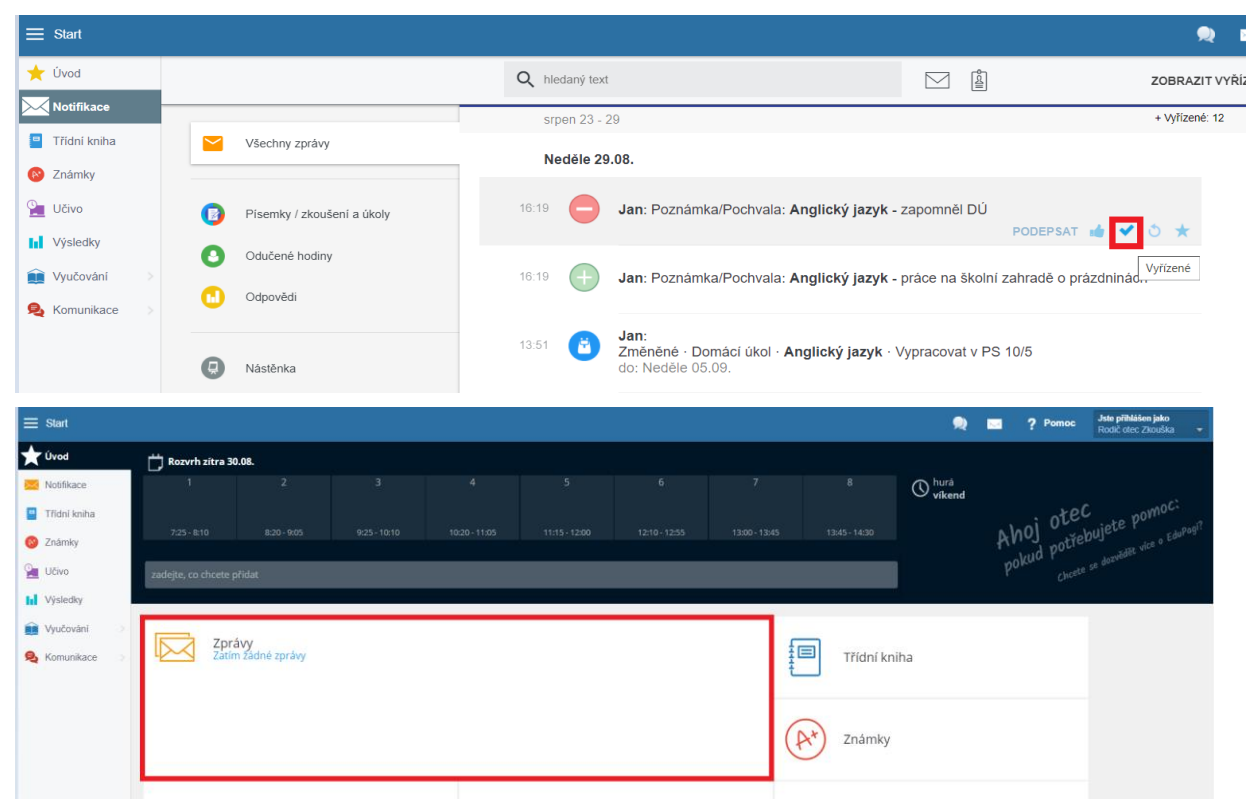

Komunikovat s učiteli můžete také jednoduše v prostředí EduPage. Stačí kliknout na červené + v pravém dolním rohu.

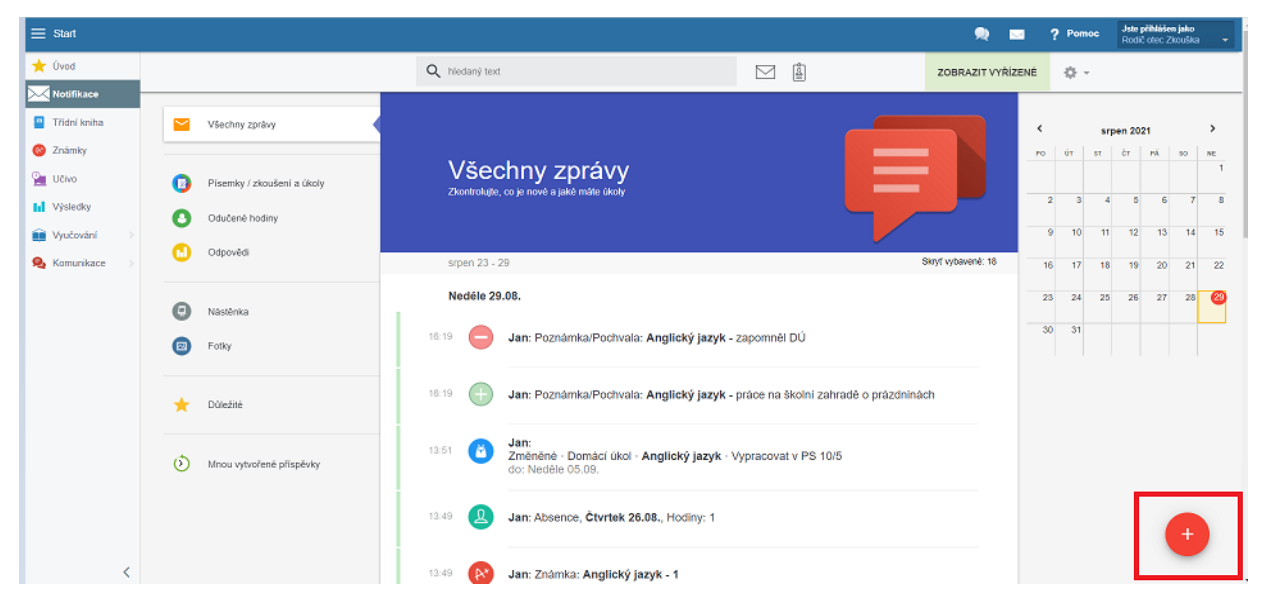

Následně zvolíte možnost Poslat zprávu.

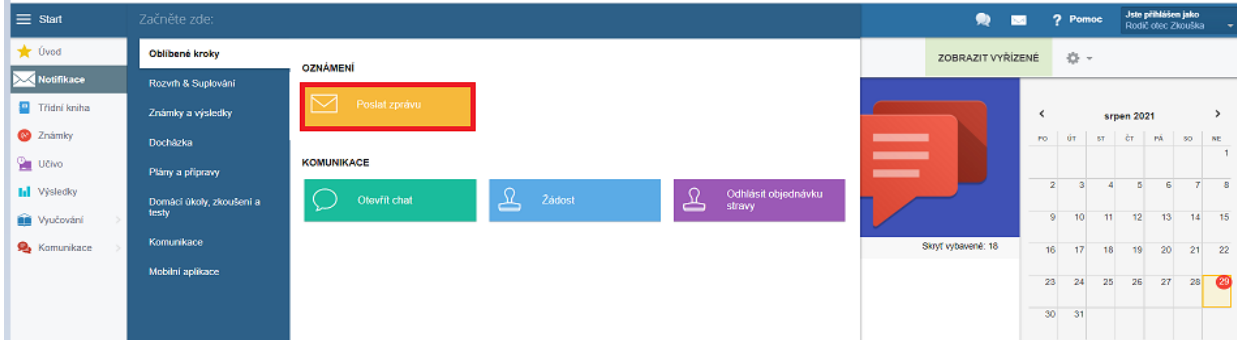

Zvolíte adresáta (buď vepíšete jeho jméno, nebo využijete možnost Prohledávat adresáty), napíšete zprávu a zvolíte možnost Další.

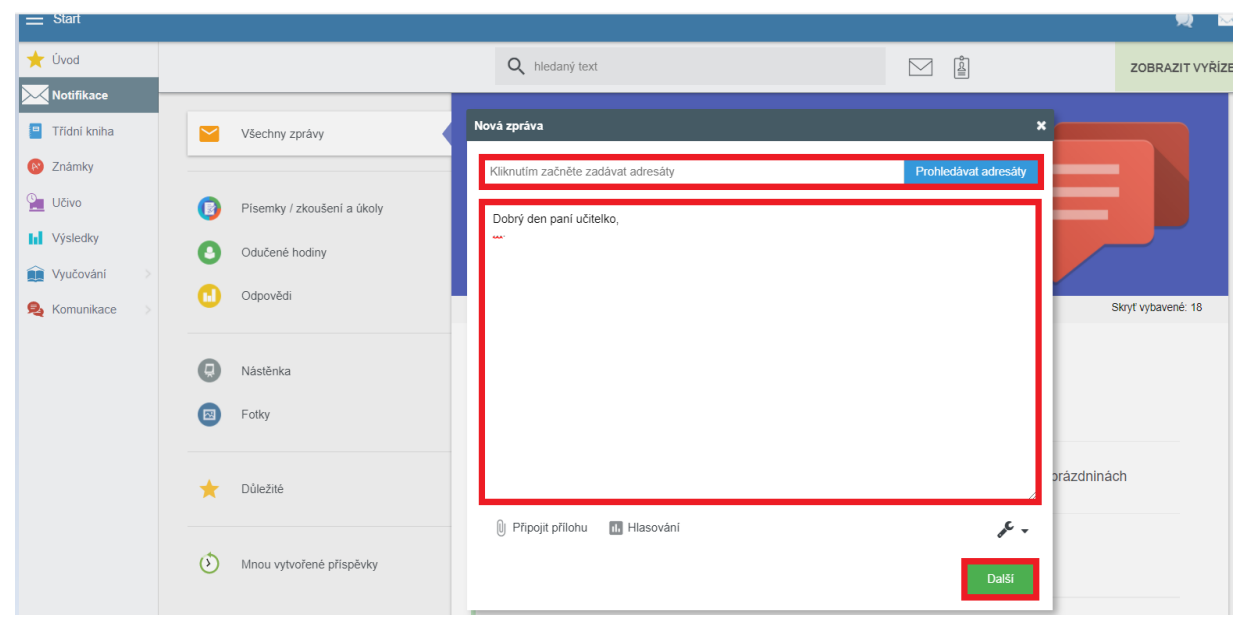

Zkontrolujete adresáta a zprávu odešlete.

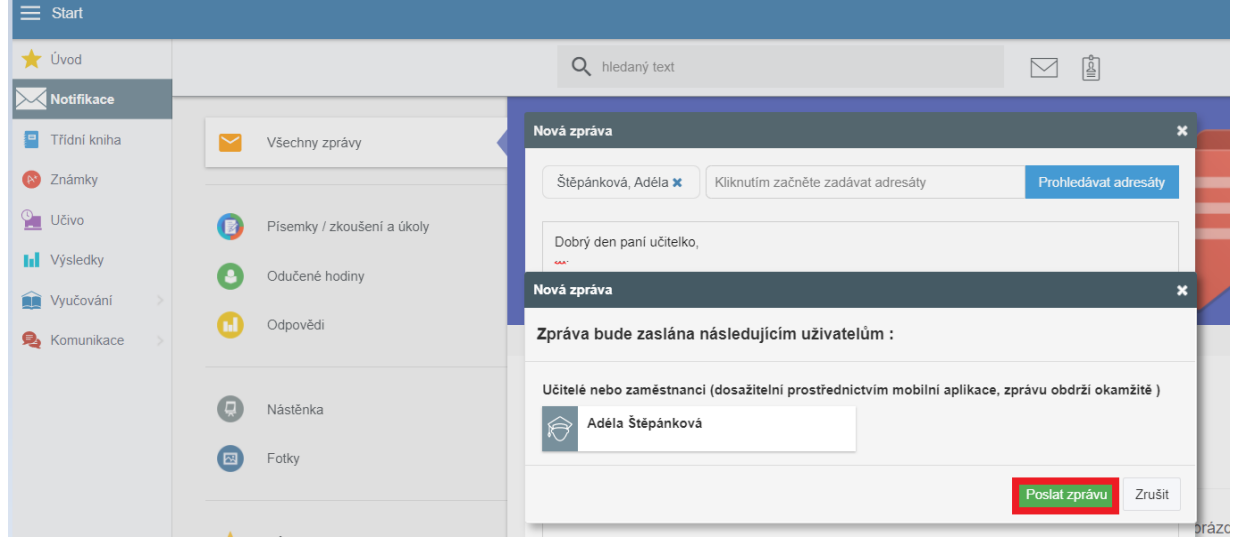

#### **Třídní kniha**

Zde vidíte, co bylo v jednotlivé dny a hodiny probíráno. I v době nemoci tedy snadno zjistíte, co se spolužáci Vašich dětí ve škole zrovna učili, případně jaké domácí úkoly jim byly zadány.

Mezi jednotlivými dny se můžete přepínat pomocí šipek doleva a doprava, nebo pomocí kalendáře vpravo.

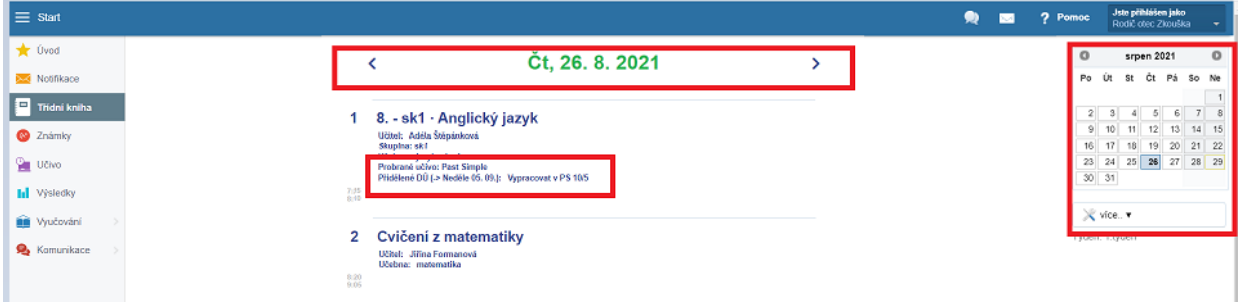

### **Známky**

V této části můžete vidět známky a výchovná opatření ze všech předmětů. Po kliknutí na známku (poznámku, pochvalu) se objeví podrobné informace (kdy a z čeho byla známka udělena, o jak důležitou známku jde, za co byla dána poznámka, či pochvala)

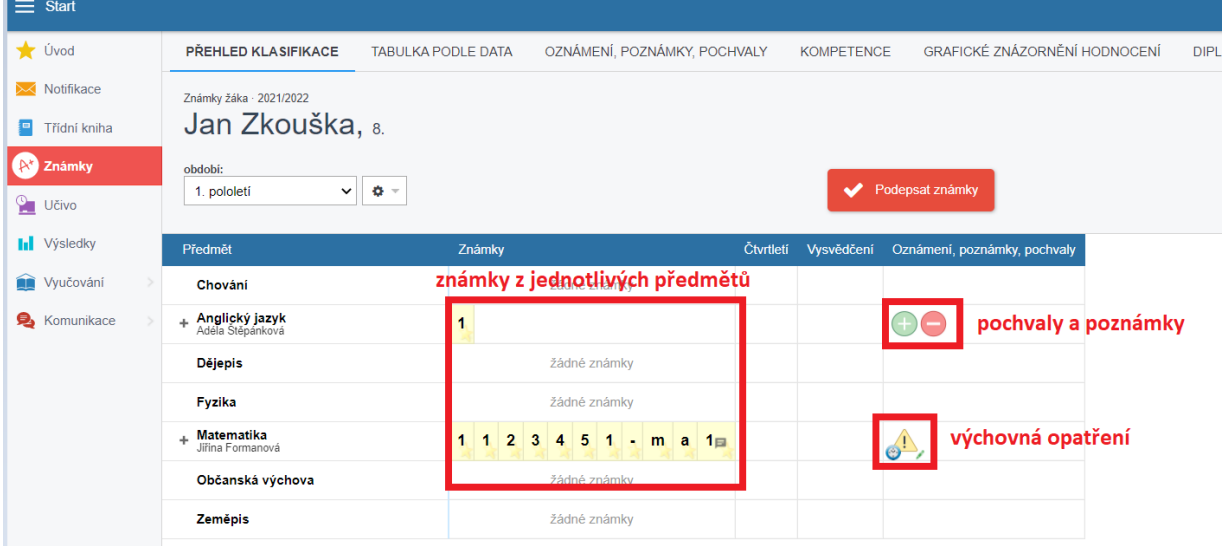

#### **Nové známky je třeba podepsat.**

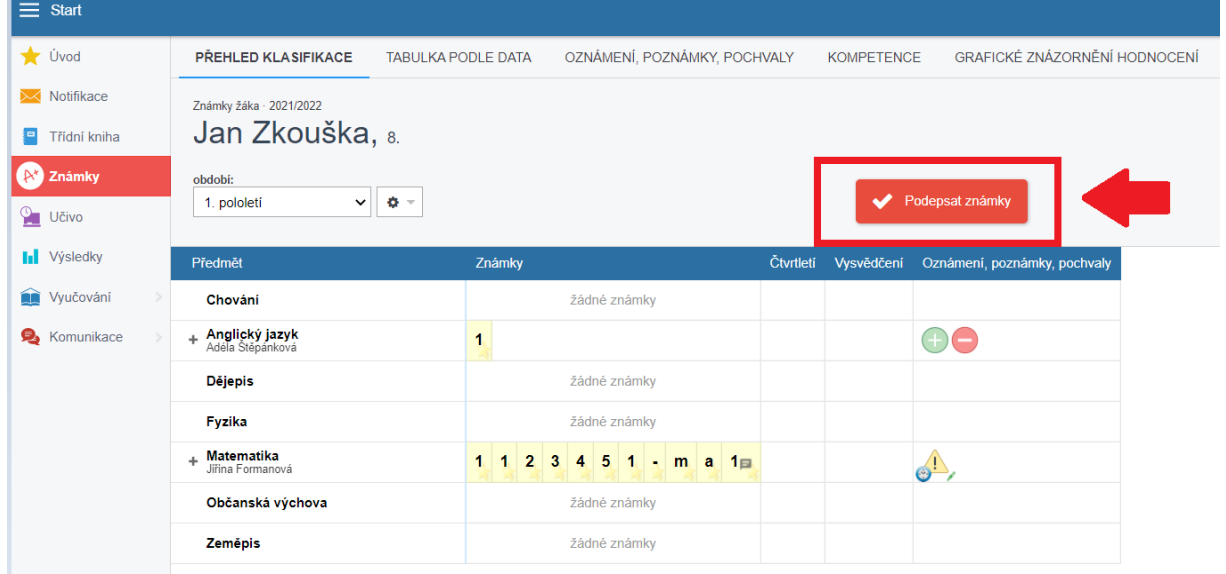

#### **Vyučování**

Zde se můžete podívat na rozvrh svých dětí, případné suplování a přehled docházky.

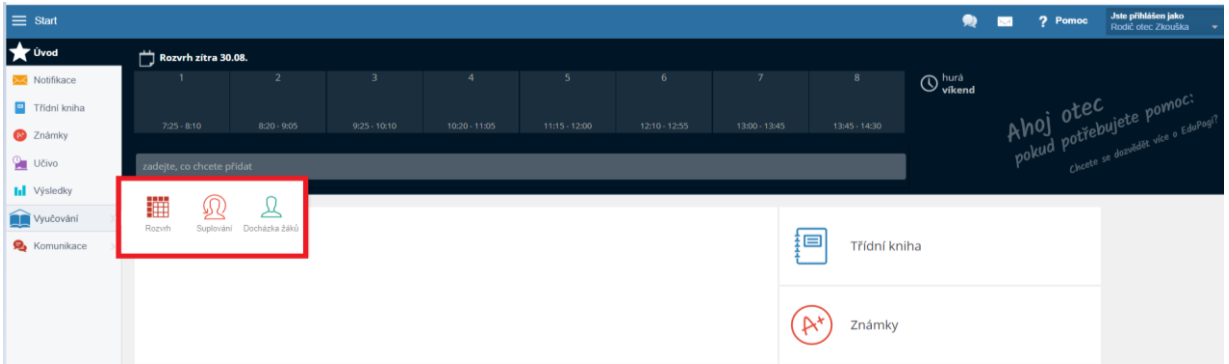

Veškeré informace - přehledně a podrobně - najdete i na stránce <https://help.edupage.org/>, v sekci Som rodič (stránka je ve slovenštině).